## **Klikvejledning: Opret hovedfordring og evt. én eller flere relaterede fordringer i Fordringshaverportalen**

Dokumenthistorik

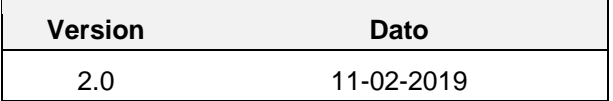

#### <span id="page-0-0"></span>**1 Introduktion**

Denne klikvejledning skal du bruge, hvis du skal oprette en hovedfordring med evt. én eller flere relaterede fordringer. Dette oprettelsesscenarie består at tre flows:

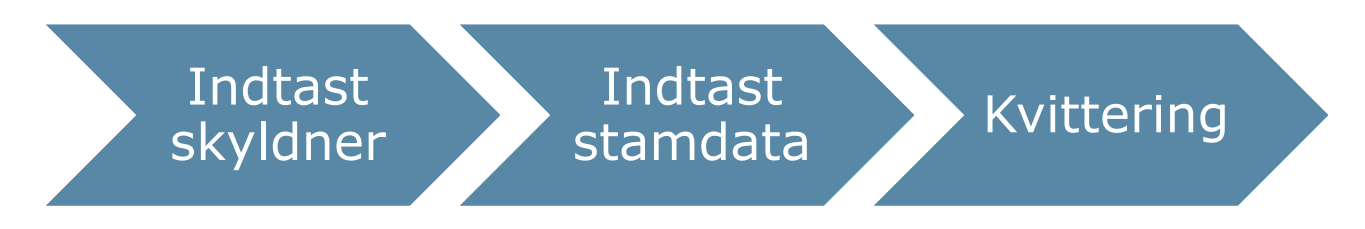

# **Indholdsfortegnelse**

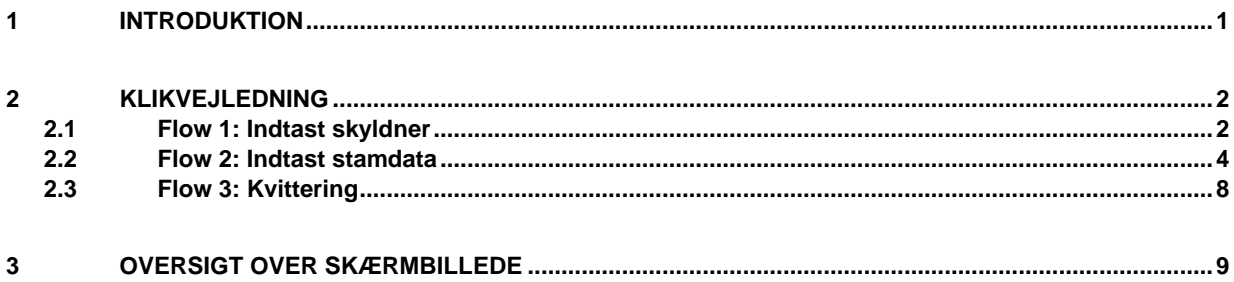

# <span id="page-1-0"></span>**2 Klikvejledning**

## <span id="page-1-1"></span>**2.1 Flow 1: Indtast skyldner**

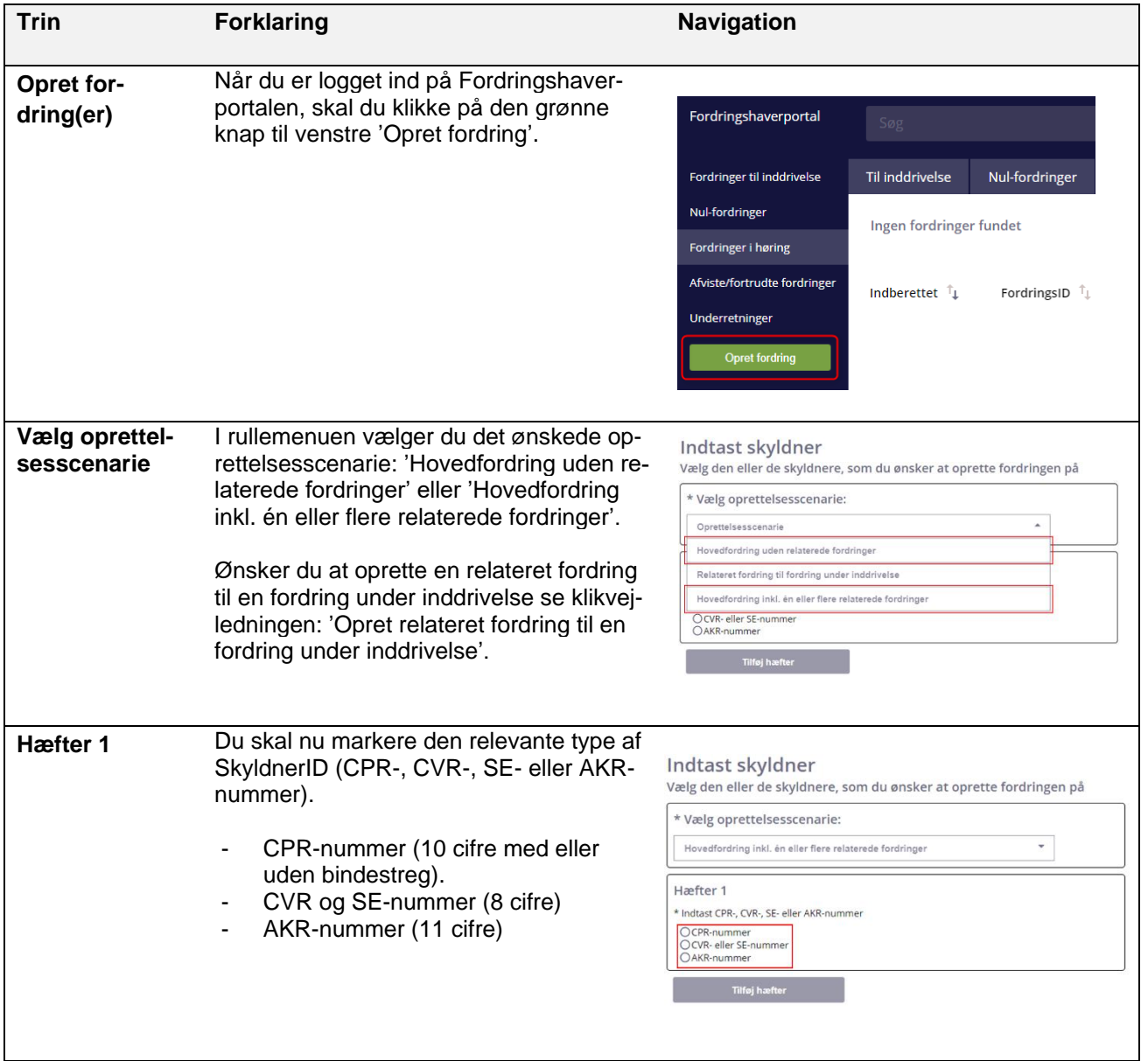

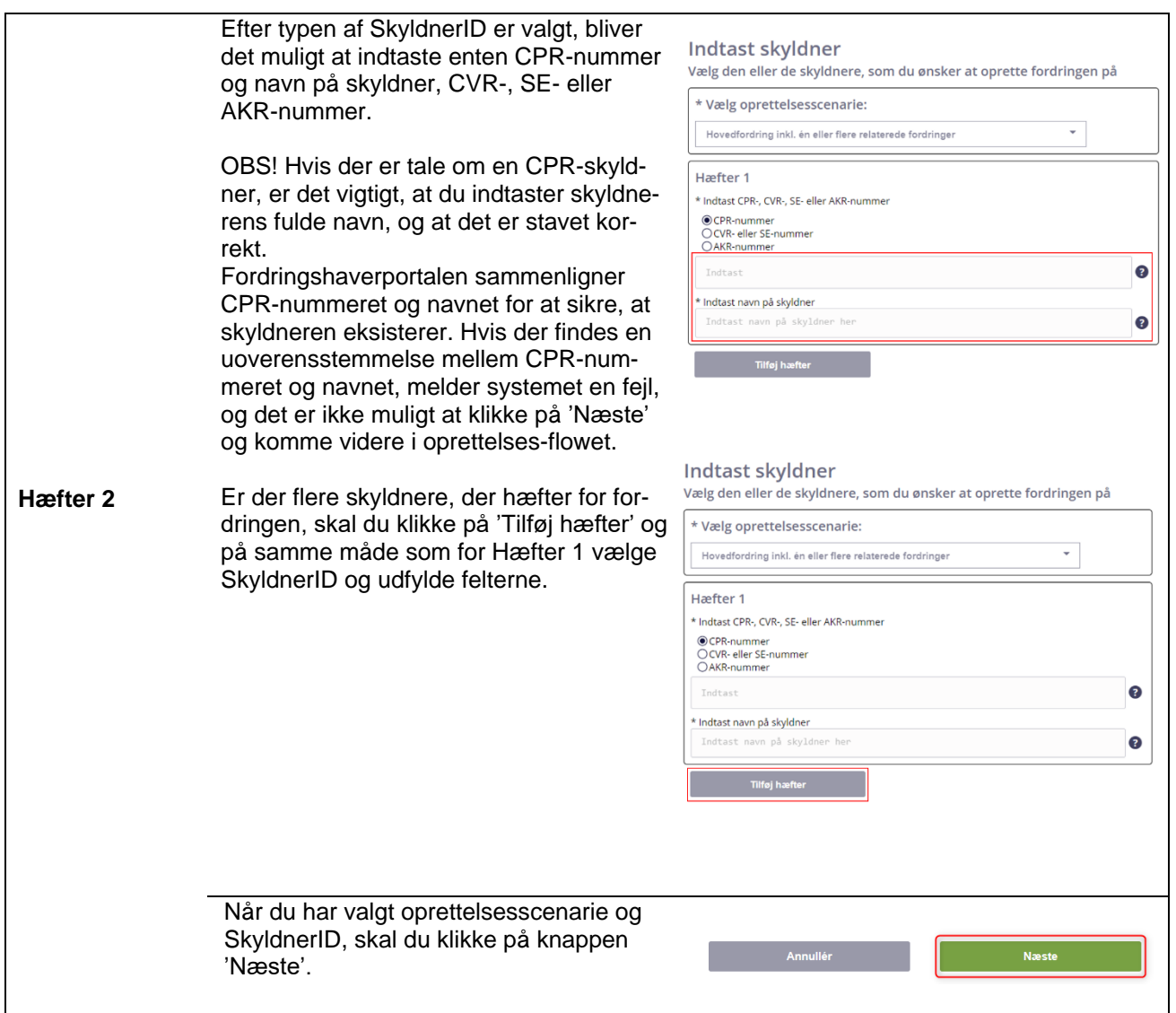

#### <span id="page-3-0"></span>**2.2 Flow 2: Indtast stamdata**

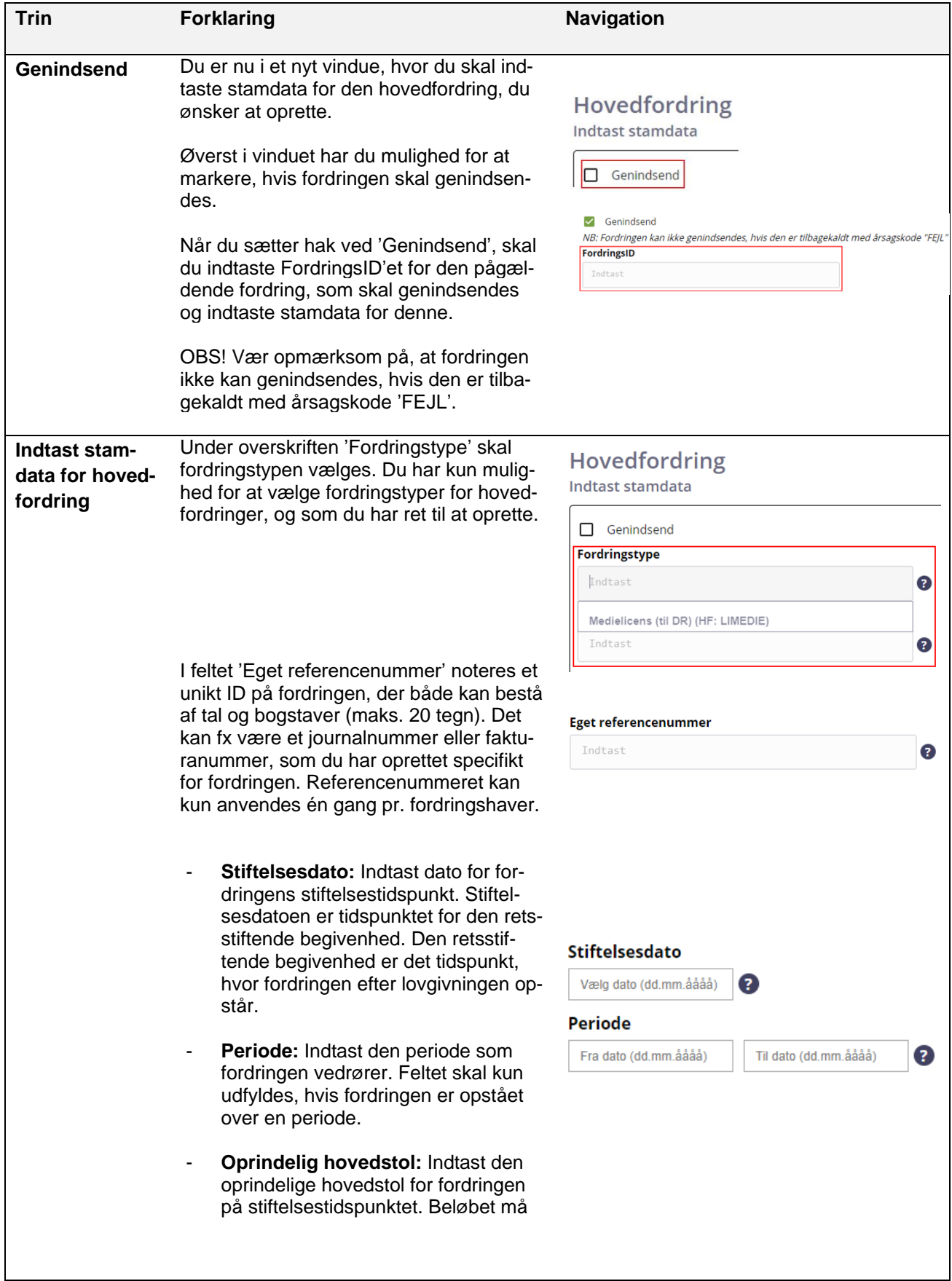

ikke indeholde renter og gebyrer. Beløbet angives i kr. (max 8 cifre og 2 decimaler).

- **Beløb til inddrivelse:** Indtast det aktuelle beløb altså restgæld på fordringen, som ønskes inddrevet/modregnet. Beløbet svarer til fordringens aktuelle beløb på indtastningstidspunktet. Beløbet må ikke indeholde renter og gebyrer.
- **Renteregel:** Vælg en renteregel ud fra rullemenuen. Renteregel skal kun vælges, hvis den rente, der skal beregnes på fordringen, afviger fra inddrivelsesrenten.
- **Rentesatskode**: Vælg en rentesatskode ud fra rullemenuen.

I feltet 'Beskrivelse' noteres en uddybende beskrivelse af fordringen. Beskrivelsesfeltet er fordringstypespecifikt. Dvs. at for nogle fordringstyper skal det udfyldes, og for andre skal det ikke. (maks.100 tegn).

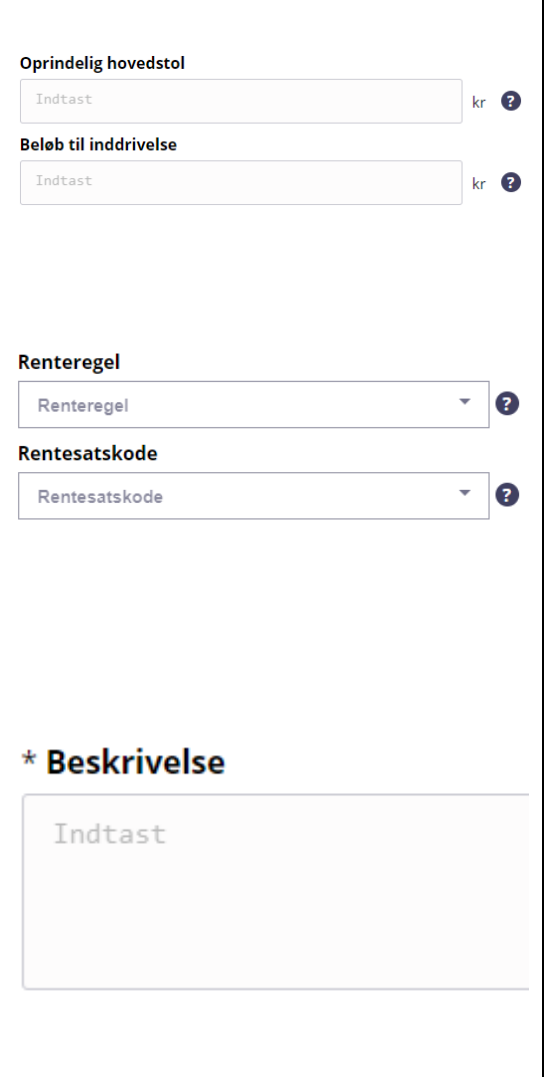

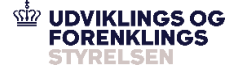

#### **Indtast yderli-**Du skal nu vælge, hvem der hæfter for Hæftere **gere stamdata** den hovedfordring, du er i gang med at Indtast yderligere stamdata på hæfter(e), som hæfter for denne fordring **på hæfter(e)** indtaste. Når du har foretaget dit valg, vi-Vælg, hvem der hæfter for hovedfordring ses der yderligere en række felter, du skal |⊽ Alle  $\overline{\triangledown}$  CPR-nummer: udfylde. Under overskriften Hæfter 1 skal du kun Hæfter markere i afkrydsningsfelterne Domsdato le e og Forligsdato, hvis der er afsagt dom i en sag, og hvis dommen lyder på betaling af et beløb, ellers skal felterne ikke markeres. Er der afsagt dom, skal feltet indeholde datoen for en dom, som fastslår, at fordringen eksisterer, og beløbet fremgår. Forligsdato skal indeholde den dato, hvor forligsaftalen blev indgået. Det er normalt den dato, hvor den sidste af forligets parter underskriver forligsaftalen. I de følgende felter skal du udfylde forskellige datoer for hovedfordringen: - **Forfaldsdato:** Indtast datoen for fordringens forfald. Dvs. feltet skal nor-Hæfter 1 malt udfyldes med den tidligste dato, Tilføi domsdato og forligsdato hvor du kan kræve fordringen betalt.  $\Box$  Domsdato Forligsdate - **Sidste rettidige betalingsdato:** Indtast datoen for, hvornår skyldner se-**Forfaldsdato** \* Sidste rettidige betalingsdato \* Forældelsesdato Vælg dato (dd.mm.åååå)  $\bullet$ Vælg dato (dd.mm.åååå) Vælg dato (dd.mm.åååå)  $\bullet$ nest kan betale rettidigt. Dvs. feltet udfyldes normalt med det tidspunkt, hvor skyldner senest kan betale fordringen uden at være i misligeholdelse. - **Forældelsesdato:** Indtast datoen for, hvornår fordringen forælder. Dvs. den sidste dag, inden fordringen forælder. Som udgangspunkt beregnes forældelsesdatoen som 3 år fra forfaldsdatoen. **Bobehandling:** Angiv om hæfteren er **Bobehandling** omfattet af bobehandling fx dødsbo, konkurs m.v. Er hæfteren omfattet af bobehandling?  $\odot$ Nej  $\odot$ Ja  $\odot$ **Note på skyldner**: Skriv evt. en note. Note på skyldner. NB: Resulterer i manuel sagsbehandling Vær opmærksom på, at hvis dette felt udfyldes, går sagen til manuel sagsbehand-Indtast ling.

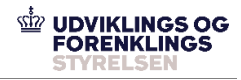

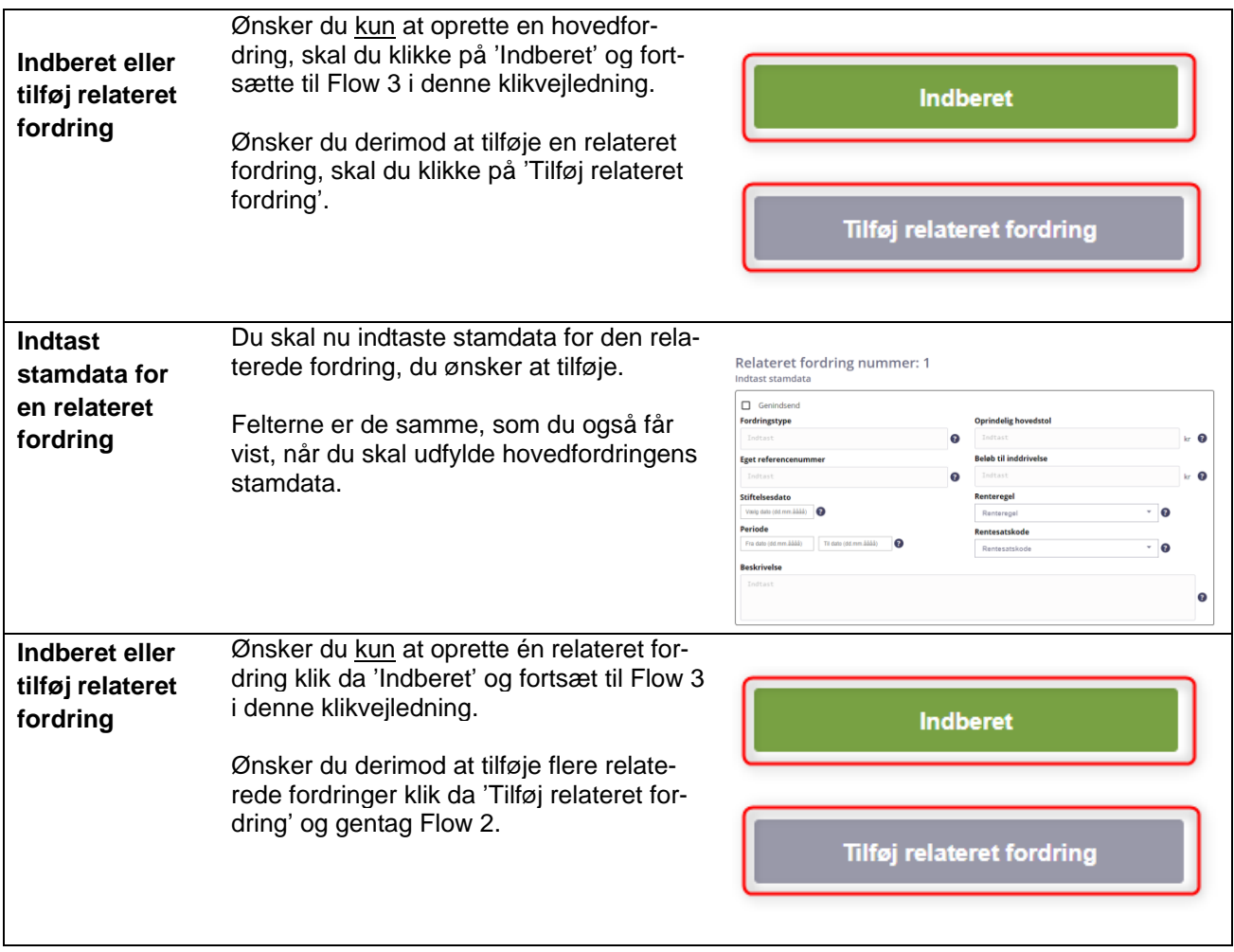

#### <span id="page-7-0"></span>**2.3 Flow 3: Kvittering**

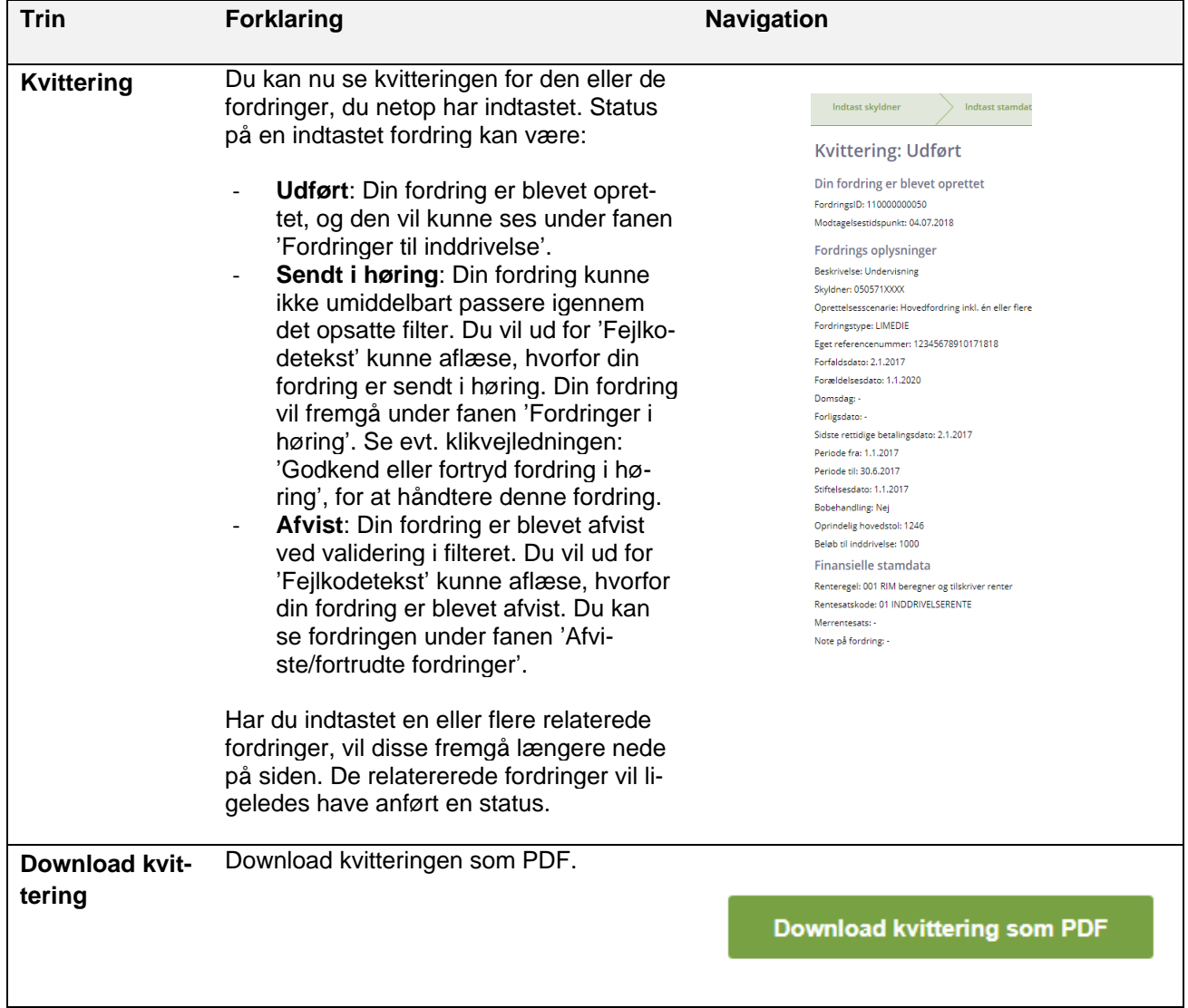

# <span id="page-8-0"></span>**3 Oversigt over skærmbillede**

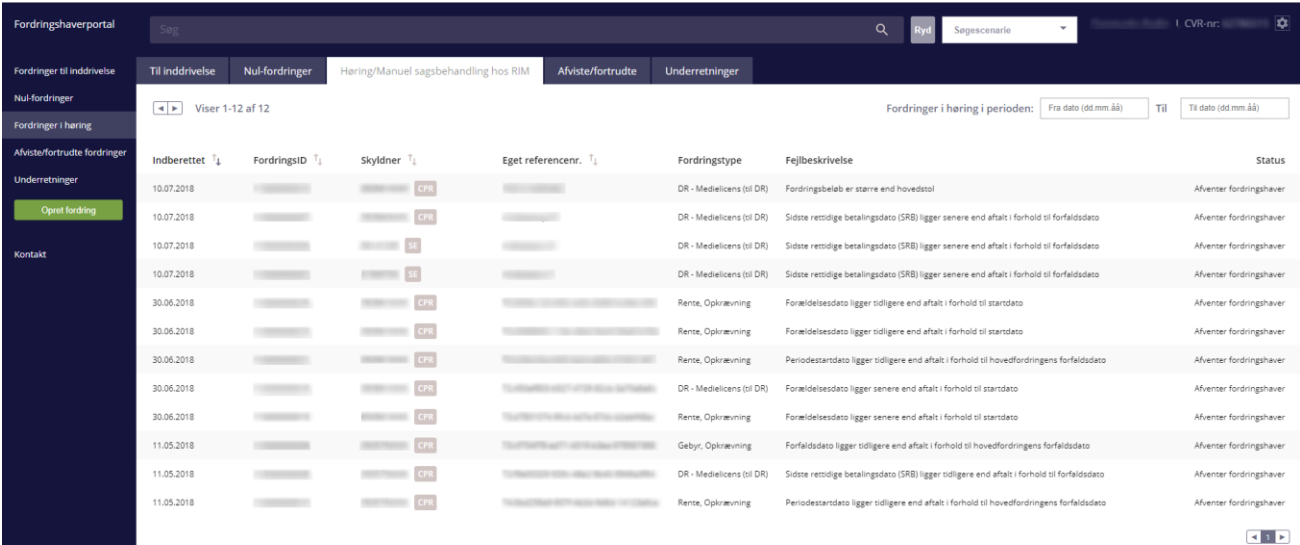